# Welcome!

Kristina Treadway
Michael Shapiro, JD

iClicker Product Manager Georgia State University

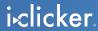

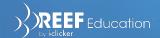

### What we heard

Students need to come to class, and we need it to be easy

I need to report date last present

It takes too long

Sometimes they sign friends in

I have to keep track of (and sometimes lose) my old sign-in sheets

They give their clicker to a friend

Passing around the sheet is distracting

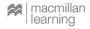

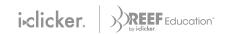

### What we do

We can help you...

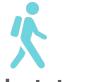

**Get students to class** 

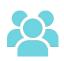

See who's there in real-time

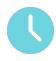

Save lecture time spent on attendance

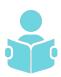

Easily review and export prior attendance logs

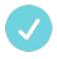

**Excuse absences** 

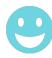

Identify at-risk students

### Who's it for?

Reef Attendance helps...

- Instructors, departments, institutions interested in tracking class attendance
- Instructors currently using a sign in sheet to track attendance and manage storing/importing old data sheets
- Current REEF users who want to confirm students responding to polls are in class
- Distance learning where you'd still like to take roll or gauge attendance

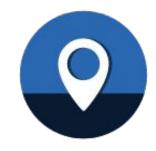

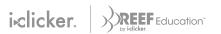

## **Introducing Reef Attendance**

Our new instructor tool that makes taking attendance a breeze

REEF Attendance allows instructors to easily track class attendance and gives students insight into their own class attendance.

| Checked In 100 Not Checked In 51 Not Attending |                   |         |
|------------------------------------------------|-------------------|---------|
| Name                                           | Attendance Status | Time    |
| Bass, S.M.                                     | Checked In        | 9:02 AM |
| Blue, Dory R.                                  | Not Attending     | -       |
| Clownfish, Nemo                                |                   | 9:01 AM |
| Orca, Willie                                   |                   |         |
| Pufferfish, Bloat                              | Checked In        |         |
| Snapper, Red                                   | Not Attending     | 9:05 AM |
| Starfish, Peach O.                             | -                 |         |
| Turtle, Crush, S.                              | Checked In        | 9:02 AM |
| Ursula, Octo                                   | Checked In        | 9:00 AM |

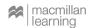

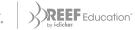

### So, how does it work?

The details

- Instructors have the option of requiring students to be at the class location in order to check in for Attendance.
- Students are notified an Attendance session is in progress and select Join to check-in.
- Using geolocation of the student device, we verify students are in range before marking them as present.
- If not in range, students get more information on location and where to find help.

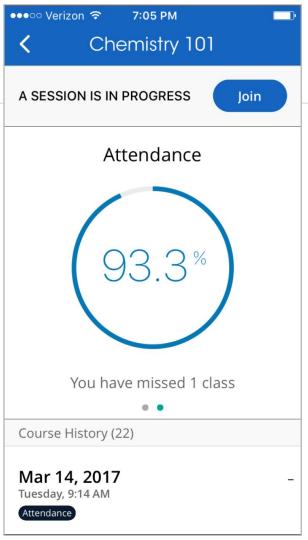

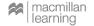

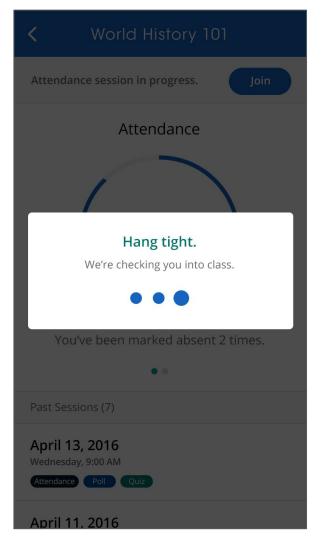

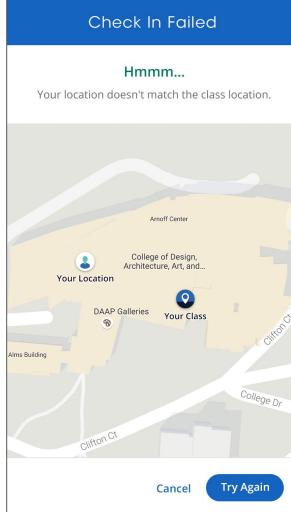

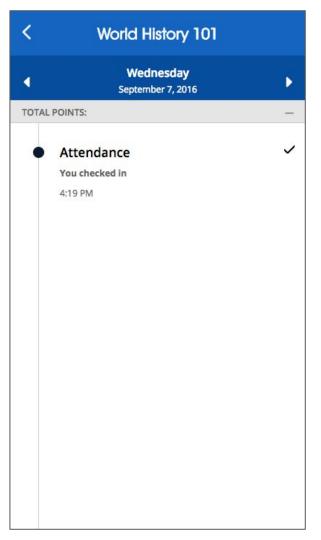

iclicker ) REEF Education

# **Product Demo**

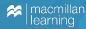

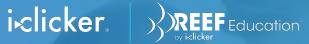

# Hear from a beta user

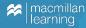

# **Using Attendance in the Classroom**

Getting set up

Bookmark <a href="http://instructor.reef-education.com/">http://instructor.reef-education.com/</a> -- You'll be using it a lot!

#### **Autorun**

- Describe a reasonable (100') radius from class location
- □Start the timer a few minutes <u>before</u> class begins
- Consider a PowerPoint slide reminding students to note their attendance (if not doing an in-class "poll" or "quiz")

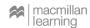

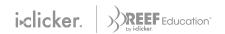

## **Using Attendance in the Classroom**

Monitoring and managing Attendance

#### **Excusing Absences**

- Set the "Highlight students with xx or more unexcused absences"
- Consider the number of class meetings each term

#### **During Class**

• You can monitor REEF attendance online or in the desktop

#### **After Class**

- Excusing students
- I continue to use a paper roll
- Attendance (and participation) part of course grade
- Late subscribers to REEF require adjustments

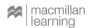

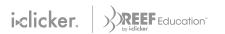

### **Learning from the Beta**

#### **Remind Students**

- Especially if you don't have a poll for that day. A starter PPT slide reminder on screen before class works well
- Tell them to pay attention to the REEF class reminders from the app
- REEF subscription is required if you're using Polling too

#### **General Tips**

- It's helpful to include some information and a link in your LMS if you're using it for your course
- No real behavioral changes with REEF Attendance yet, but looking forward to future features to see chronically late arrivers or early departers
- Point out to student how to contact tech support

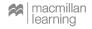

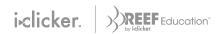

## **Developer Responsiveness**

- REEF developers love feedback from instructors
- Software updates take time, be patient
- Can't wait for the Welcome! screen to go away

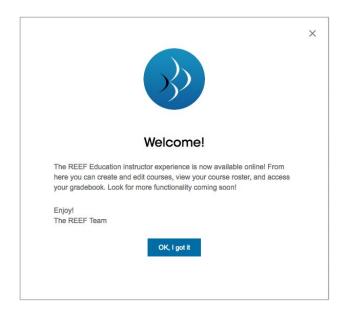

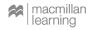

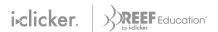

### What's next for Attendance?

#### **Coming this summer**

- Flexible bypass option
- Advanced exports
- Session naming
- Student messaging improvements
- ...and more!

#### Mike's wish list

- Ability to adjust more than one student at a time
- Ability to adjust an entire day's attendance
- Automated setting (or hiding) of instructor's "attendance"
- One location (online or local) for all REEF information
- Histogram of attendees

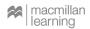

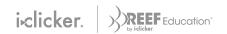

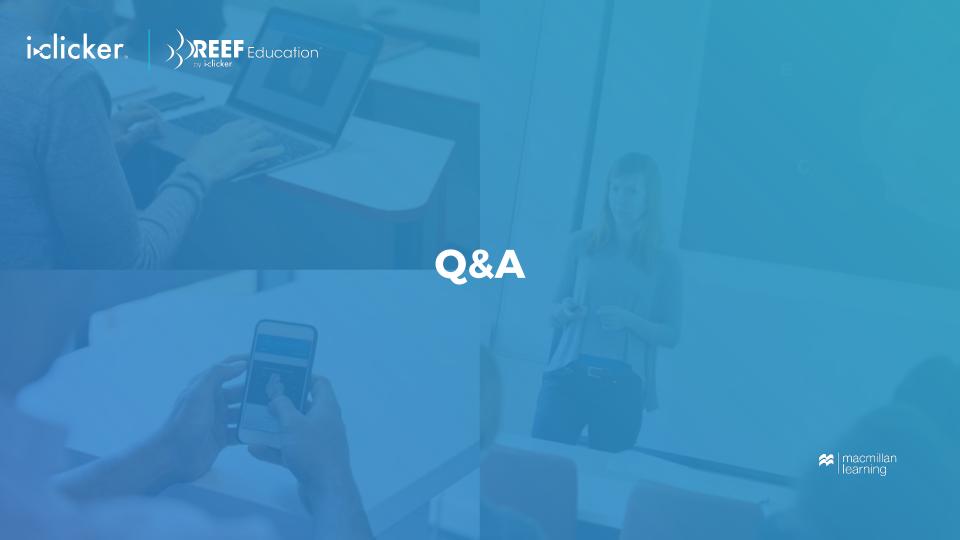

## **Questions?**

Michael B. Shapiro, J.D.
Clinical Assistant Professor

Department of Criminal Justice and Criminology
Georgia State University
404-413-1028
mshapiro5@gsu.edu

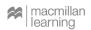

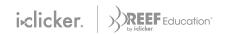